# **C900E-USB Instructions**

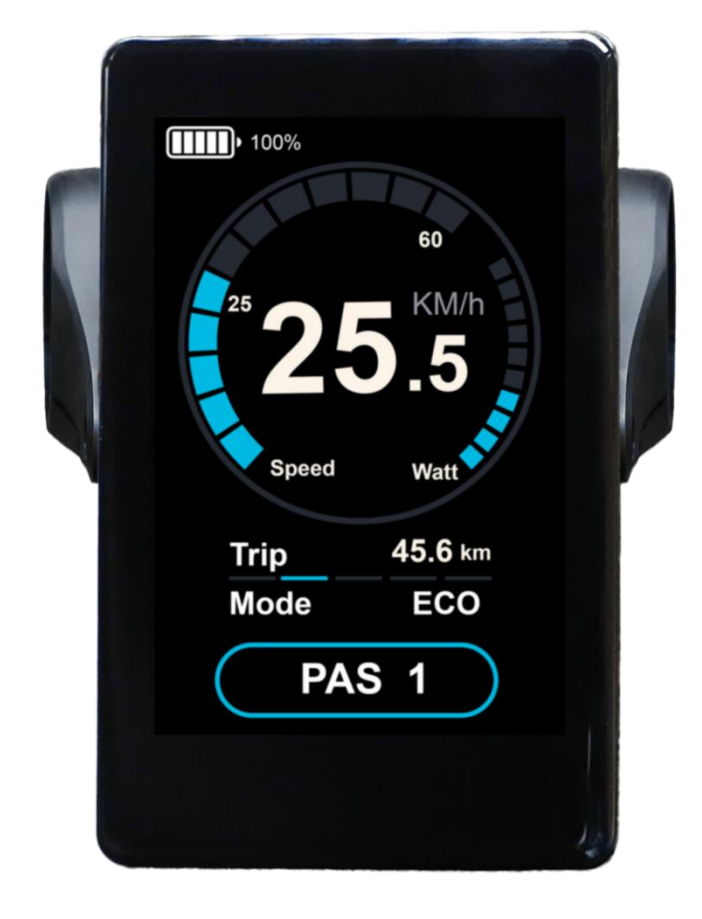

# bigstone

specification of C900E-USB display

# **CONTENT**

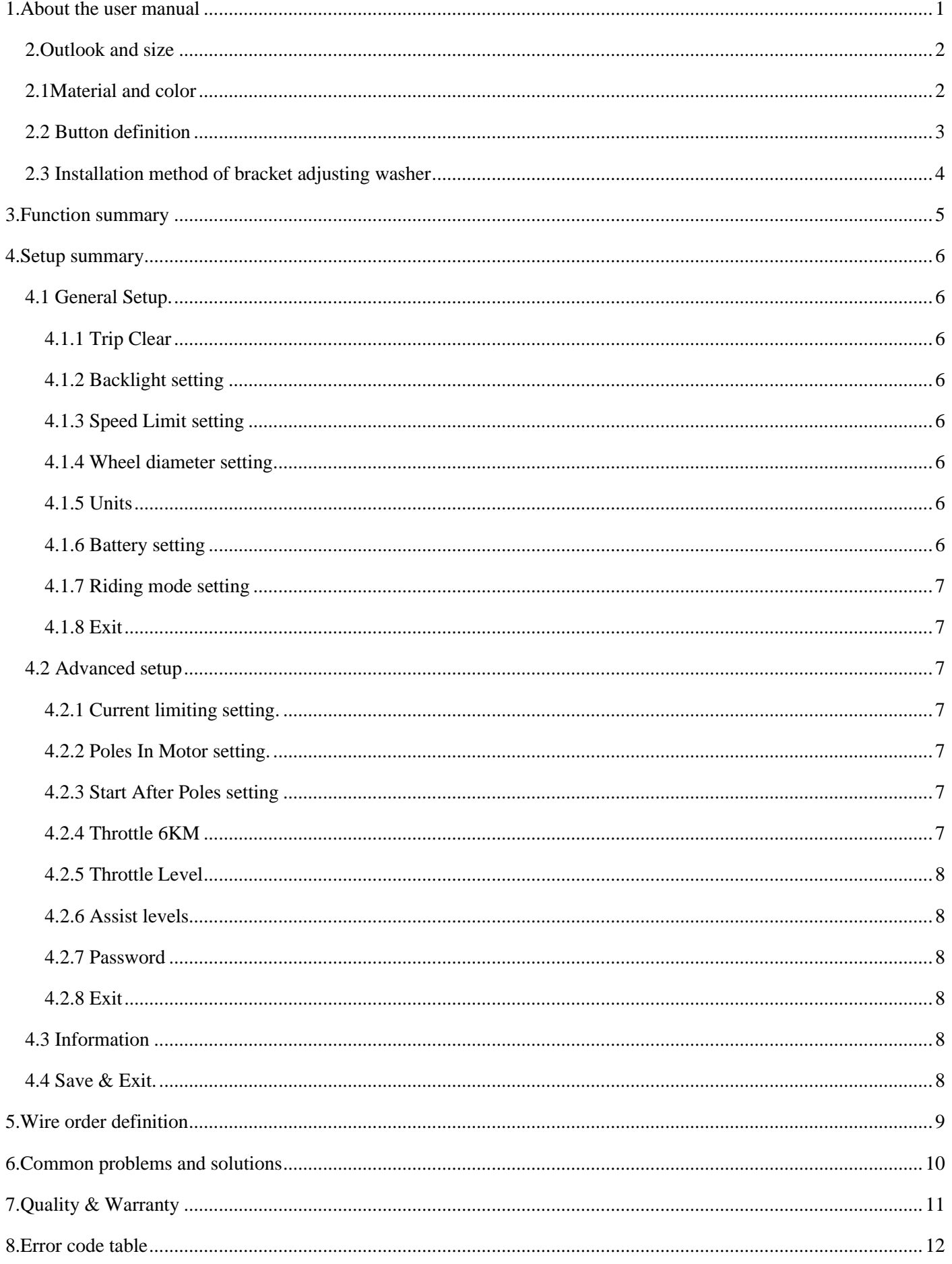

## <span id="page-2-0"></span>**1.About the user manual**

Dear users, in order to operate your electric car better, please read the C900E-USB instrument manual carefully before use. We will tell you every step of the instrument in the most concise language, from hardware installation and setup to normal use of the instrument. At the same time help you solve the confusion and obstacles that may arise.

## <span id="page-3-0"></span>**2.Outlook and size**

## <span id="page-3-1"></span>**2.1Material and color**

C900E-USB products are made of black Aluminum alloy material and the bracket is made of nylon material. Under the temperature of -20 to 60℃, the shell material can ensure normal usage and good mechanical performance of the products.

Dimension figure (unit: mm).

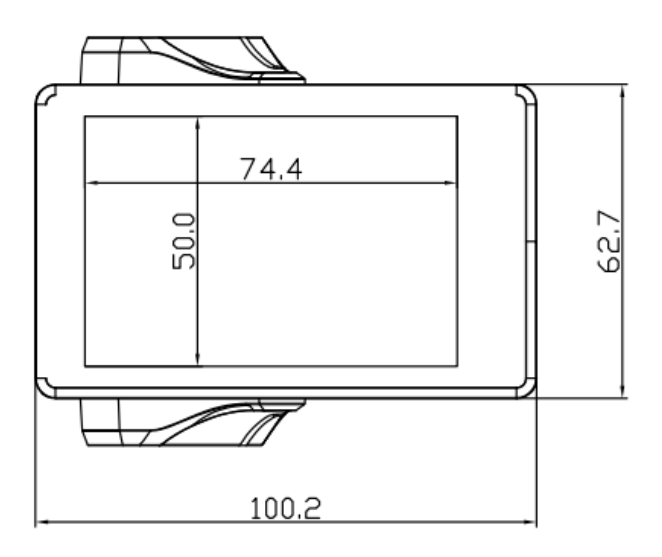

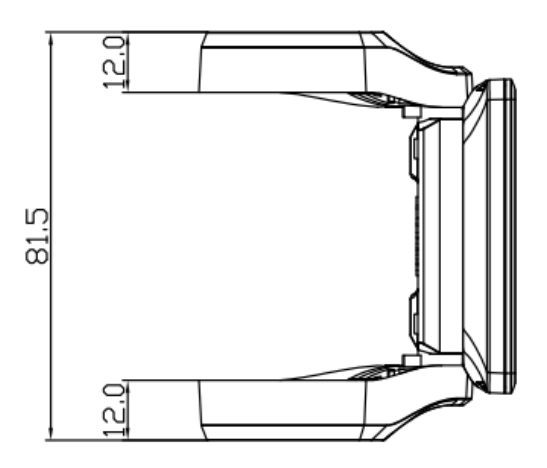

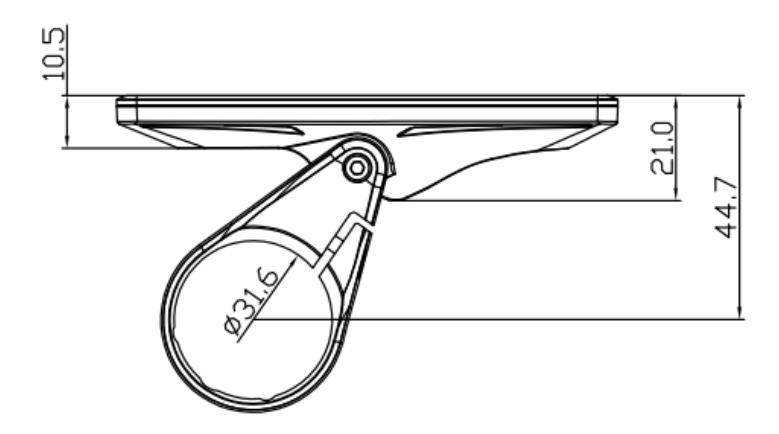

## <span id="page-4-0"></span>**2.2 Button definition**

C900E-USB has four buttons, including ON/OFF、SET、UP and DOWN.

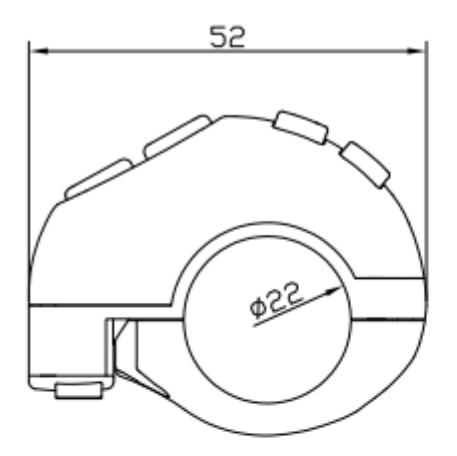

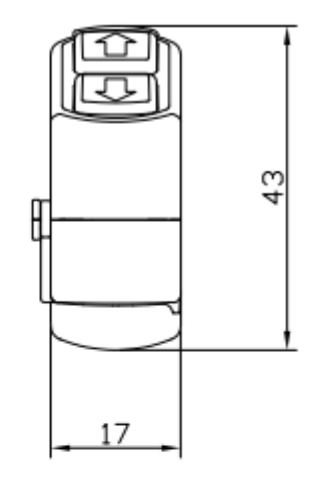

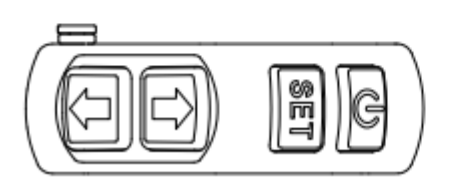

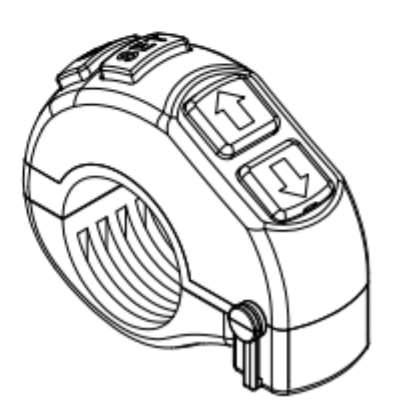

## <span id="page-5-0"></span>**2.3 Installation method of bracket adjusting washer**

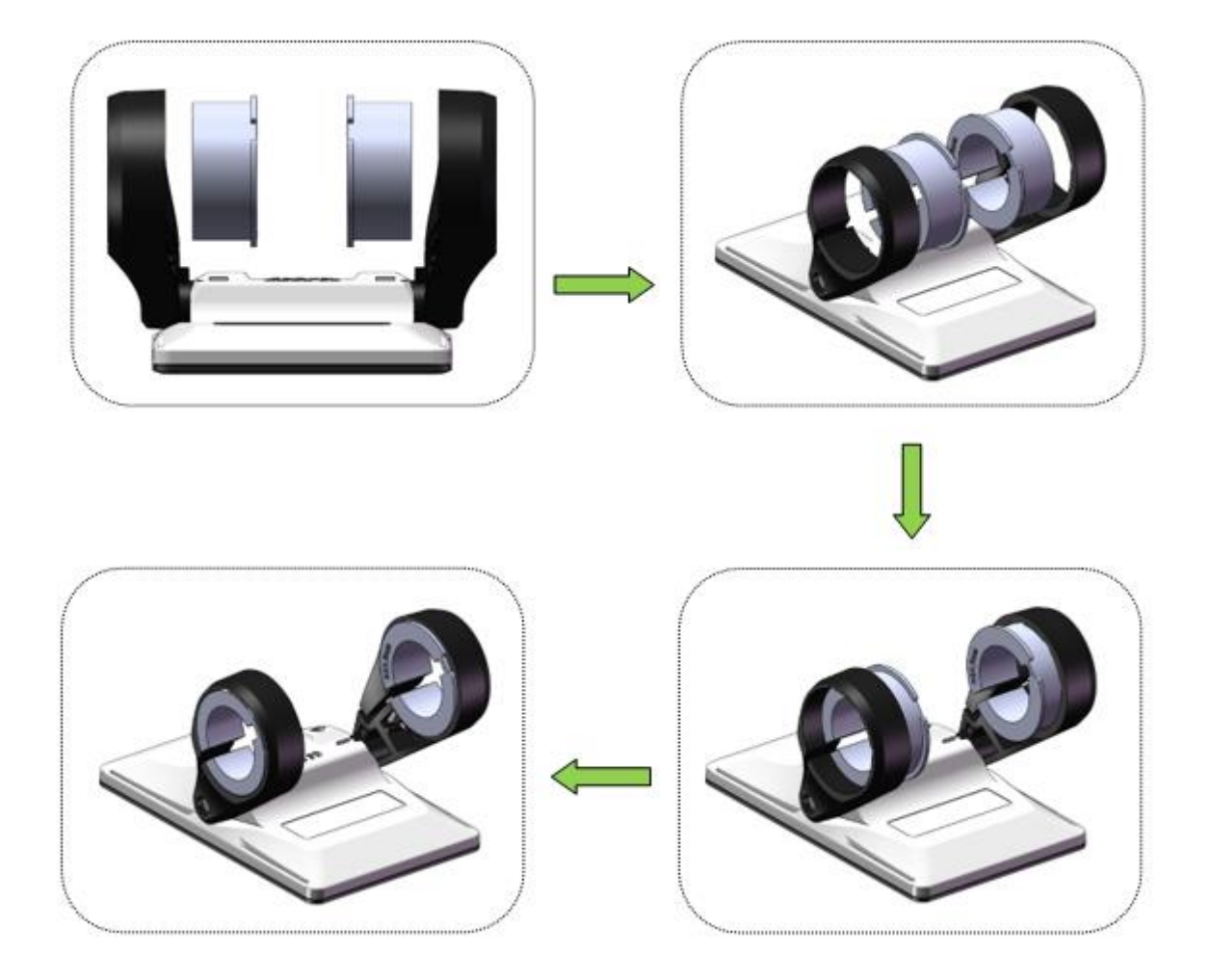

Note: The installation direction of the adjusting washer must be from the inside to the outside of the bracket.

# <span id="page-6-0"></span>**3.Function summary**

C900E-USB provides a wide range of functions and indicators to fit the users' needs. The indicated contents are as below:

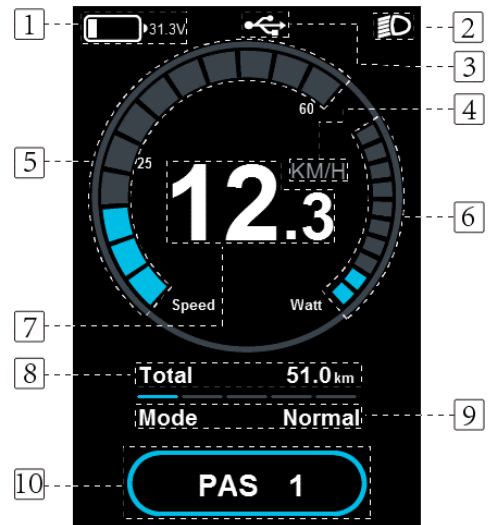

### **3.1 Electric quantity display**:

Display current electric quantity.

#### **3.2 Backlight indicator**:

With the power on, click the ON/OFF to turn on the backlight and headlight.

#### **3.3 USB**

Hold the SET and UP for 5 seconds to get in USB.

#### **3.4 Unit**

Select KM/H or MPH as the current display unit.

#### **3.5 Speed indicator**:

Displays real-time speed in the form of a progress bar.

#### **3.6 Power indicator:**

Current real-time output power of motor.

#### **3.7 Speed display:**

Display the speed at present.

#### **3.8 Information display:**

- $\blacklozenge$ Trip: Display the user's single riding mileage.
- ◆ODO: The ODO records the driving mileage from using, the accumulated value cannot be cleared.
- ◆Time: Display the current time of a single ride.

#### **3.9 Riding mode selection**:

Three modes for riding, including POWER,

NORMAL and ECO. Each mode

corresponds to its interface theme skin.

#### **3.10 Assist gear display:**

◆PAS: Display the current output power.

◆6KM: Hold the DOWN for 2 seconds to get in  $\overrightarrow{CD}$  6KM.

 **specification of C900E-USB display** 

## <span id="page-7-0"></span>**4.Setup summary**

Click SET 2seconds enter the general

setting interface.

#### <span id="page-7-1"></span>4.1 General Setup.

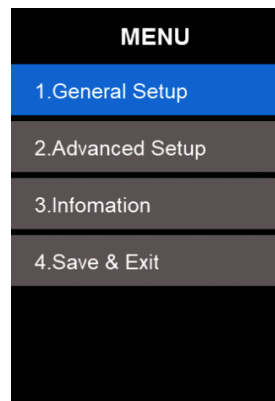

#### <span id="page-7-2"></span>4.1.1 Trip Clear

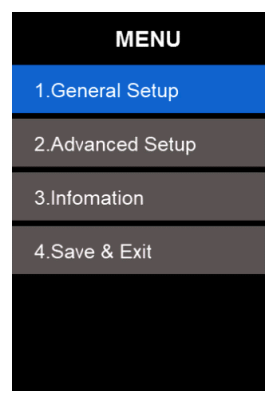

#### <span id="page-7-3"></span>4.1.2 Backlight setting

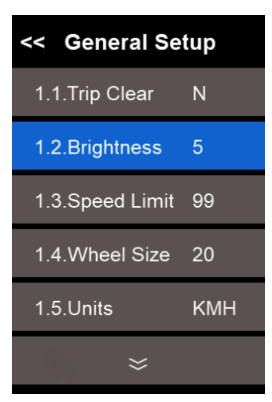

#### <span id="page-7-4"></span>4.1.3 Speed Limit setting

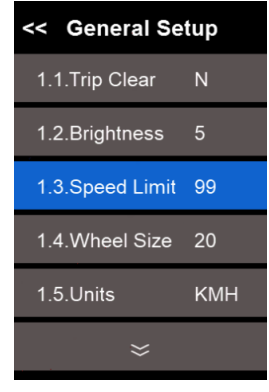

#### <span id="page-7-5"></span>4.1.4 Wheel diameter setting

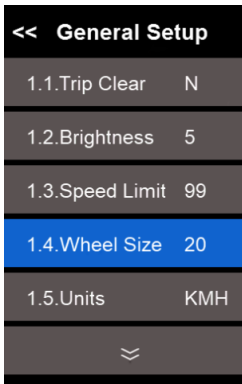

#### <span id="page-7-6"></span>4.1.5 Units

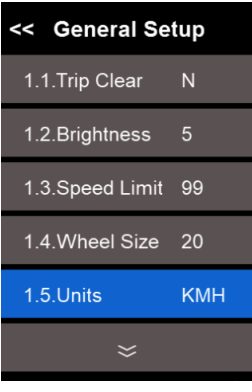

<span id="page-7-7"></span>4.1.6 Battery setting

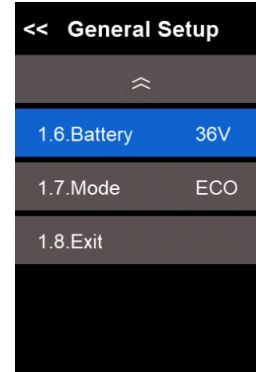

#### <span id="page-8-0"></span>4.1.7 Riding mode setting

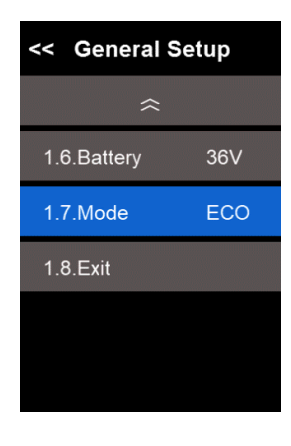

ECO: Normal: Power:

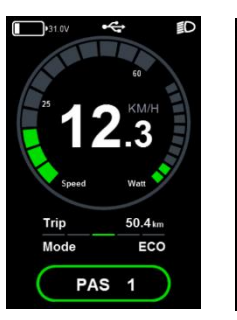

Norma

PAS<sub>1</sub>

PAS<sub>1</sub>

#### <span id="page-8-1"></span>4.1.8 Exit

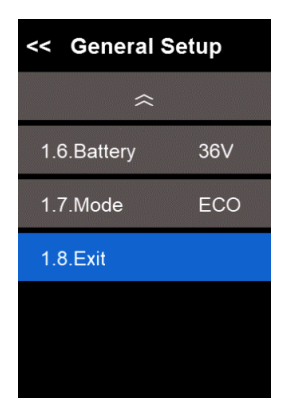

#### <span id="page-8-2"></span>**4.2 Advanced setup**

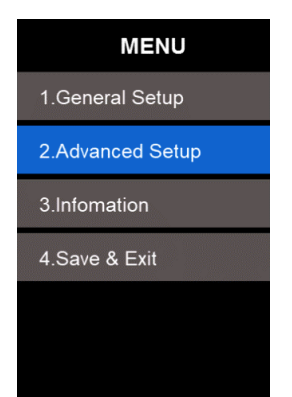

<span id="page-8-3"></span>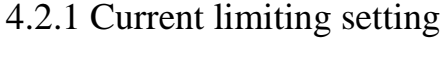

(Range:3-18).

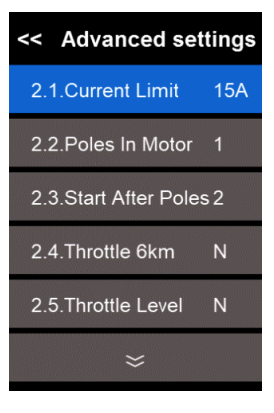

#### <span id="page-8-4"></span>4.2.2 Poles In Motor setting (1/6).

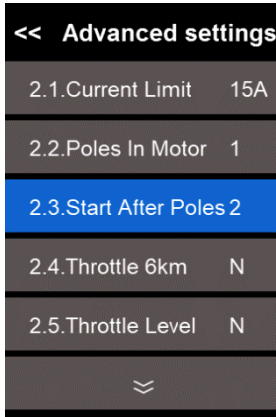

<span id="page-8-5"></span>4.2.3 Start After Poles setting (2-16)

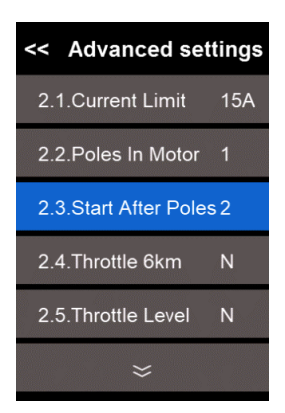

#### <span id="page-8-6"></span>4.2.4 Throttle 6KM

Y represents the turning knob into the 6KM pushing mode, and N represents the starting turning knob to the maximum.

**7** / **12**

## **bigst ne** specification of C900E-USB display

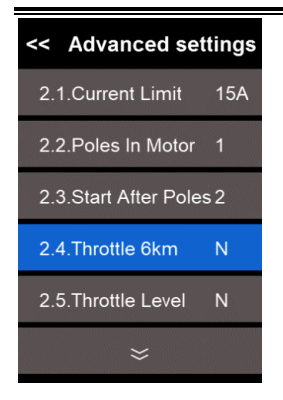

- <span id="page-9-0"></span>4.2.5 Throttle Level
	- **Y** means throttle with different level, **N**

means throttle with one level.

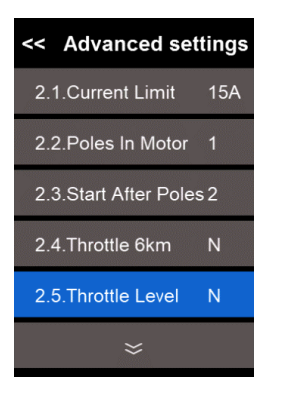

4.2.6 Assist levels

<span id="page-9-1"></span>It can be set to 3,5,6,9. If user select 3,

the range of assist levels is 1-3.

<span id="page-9-2"></span>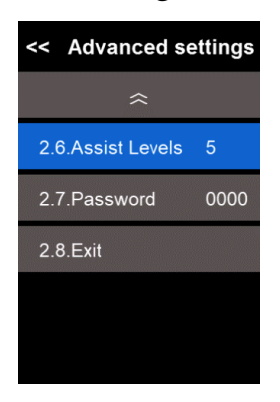

4.2.7 Password

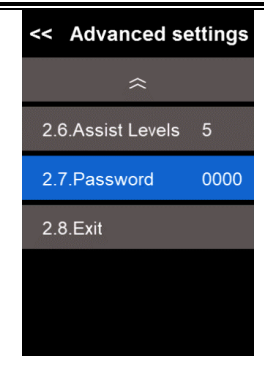

#### <span id="page-9-3"></span>4.2.8 Exit

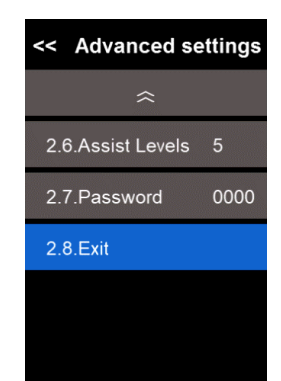

### <span id="page-9-4"></span>**4.3 Information**

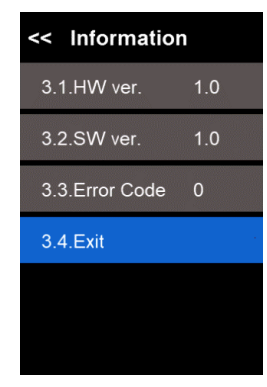

#### <span id="page-9-5"></span>**4.4 Save & Exit.**

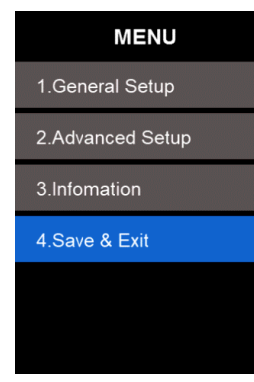

※**When the riding speed is 0 km/h for 5 minutes, the system will go to sleep automatically.**

# <span id="page-10-0"></span>**5.Wire order definition**

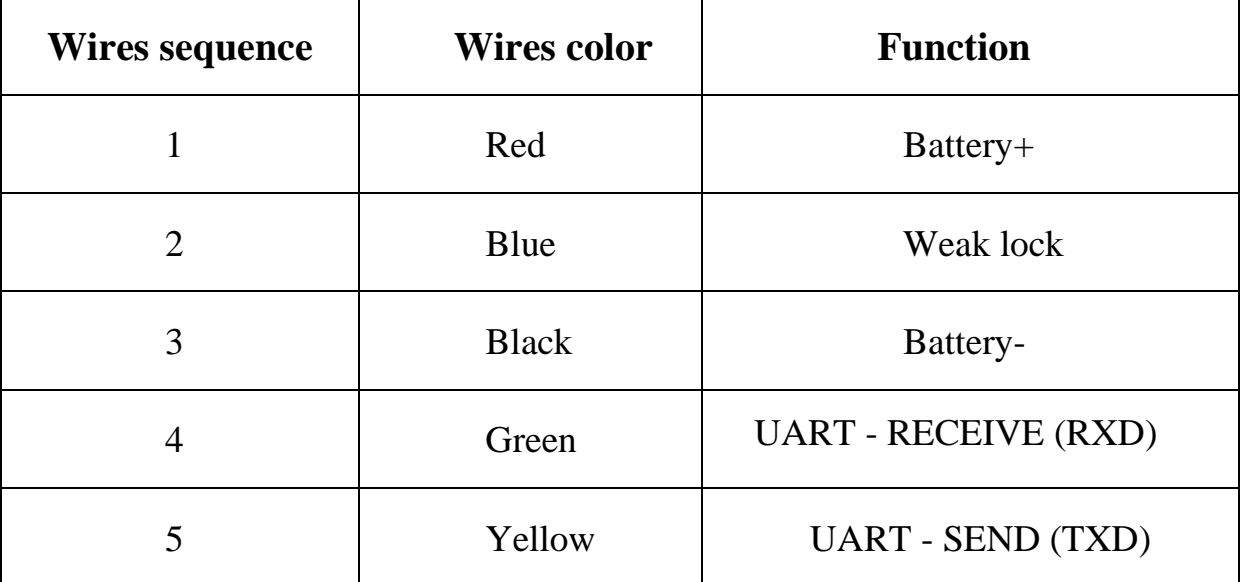

## <span id="page-11-0"></span>**6.Common problems and solutions**

- Q:Why the display is not able to start up?
- A: Checking the connector that between display and controller.
- Q: How to deal with the error code?
- A: Fix it to the maintenance place immediately. If cannot be resolved, you can go to the electric vehicle repair points repair it in a timely manner.

## <span id="page-12-0"></span>**7.Quality & Warranty**

Any quality problems in normal case and in guarantee period, our company will

responsible for the warranty

The warranty time is 18 months from date of purchasing.

Other items:

The following items are not belong to warranty scope

- 1. It can't be demolished.
- 2. The damage caused by wrong installation or operation.
- 3. Shell is broken when display is out of the factory.
- 4. Wire is broken.
- 5. Force disaster (such as fire, earthquake, etc.) or natural disasters like lightning, etc caused by fault or damage.
- 6. Beyond Warranty period.

# <span id="page-13-0"></span>**8.Error code table**

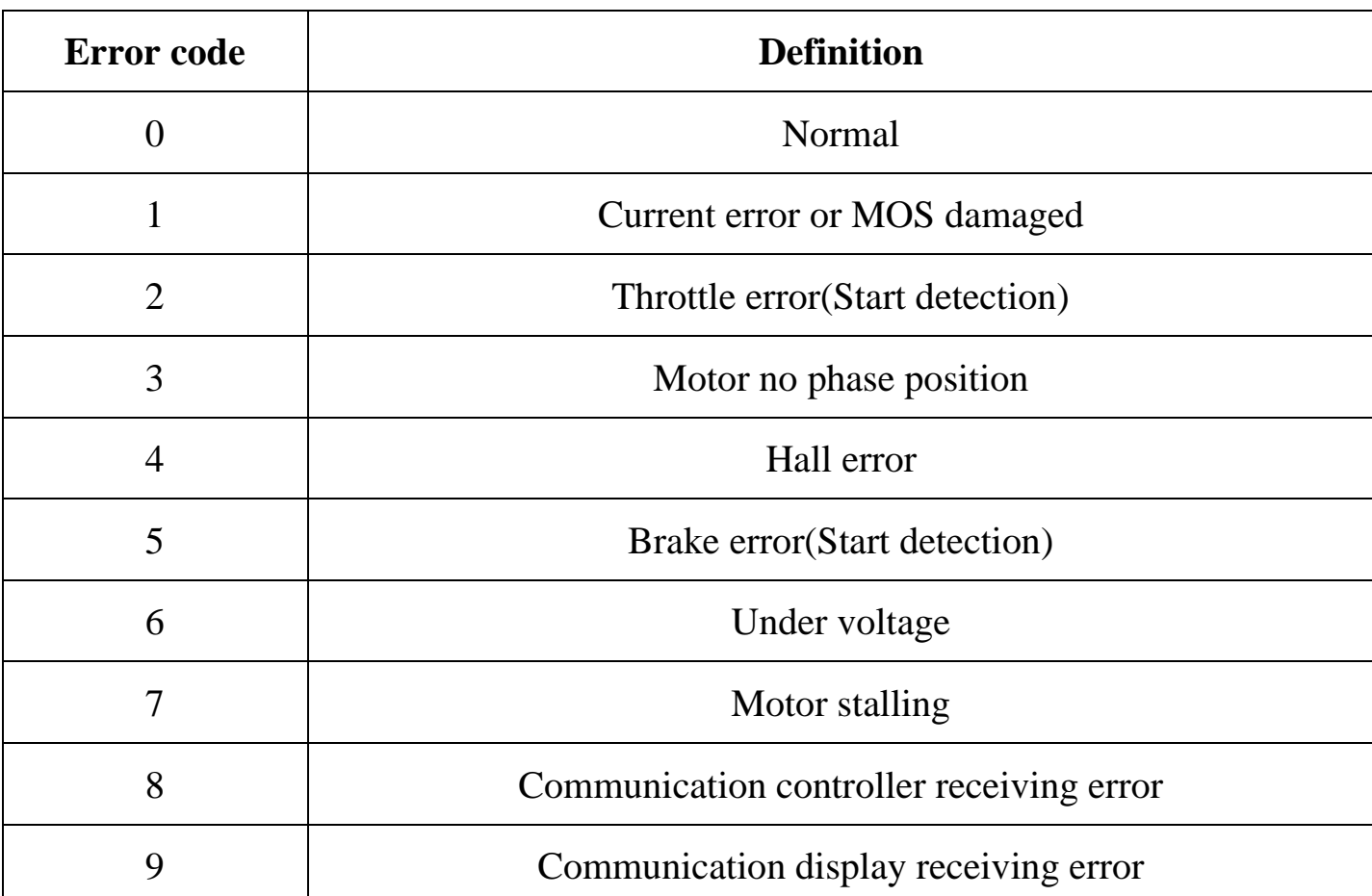

The error code is corresponding with the fault definition.: